# **События**

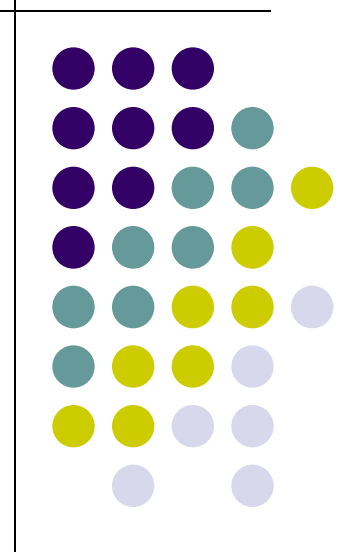

В общем случае концепции событий при программировании приложения среды выполнения Windows подобны моделям событий в самых популярных языках программирования. Виды событий элементов управления

> Prop Forr 81 **ED** ED<sub>1</sub>

> > Le

E Ke Foc

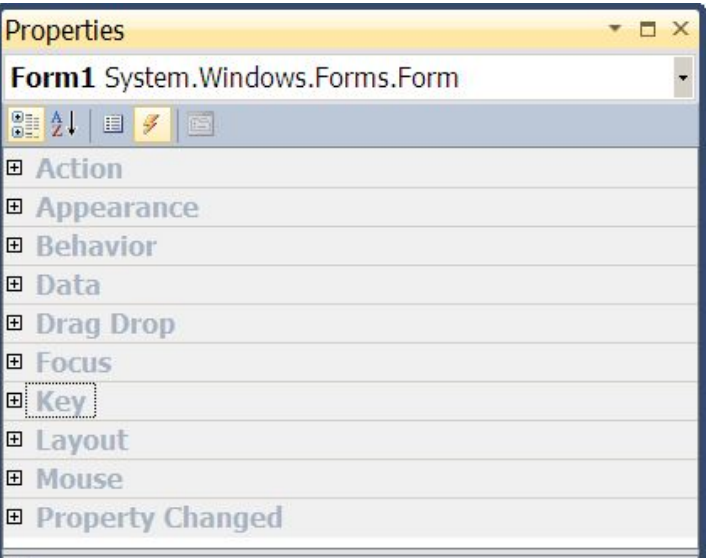

**Key** 

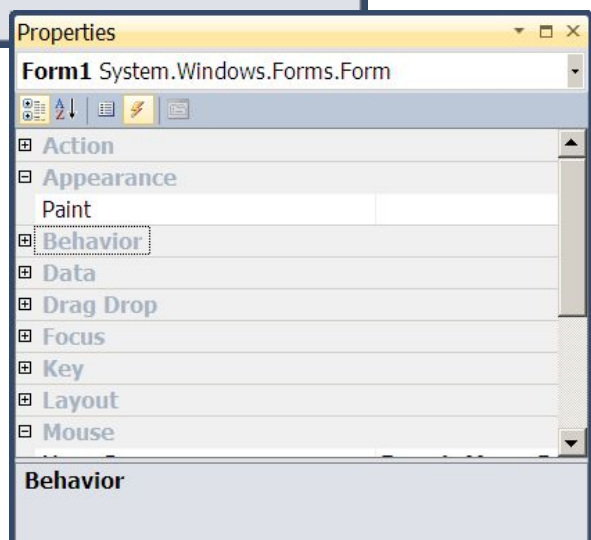

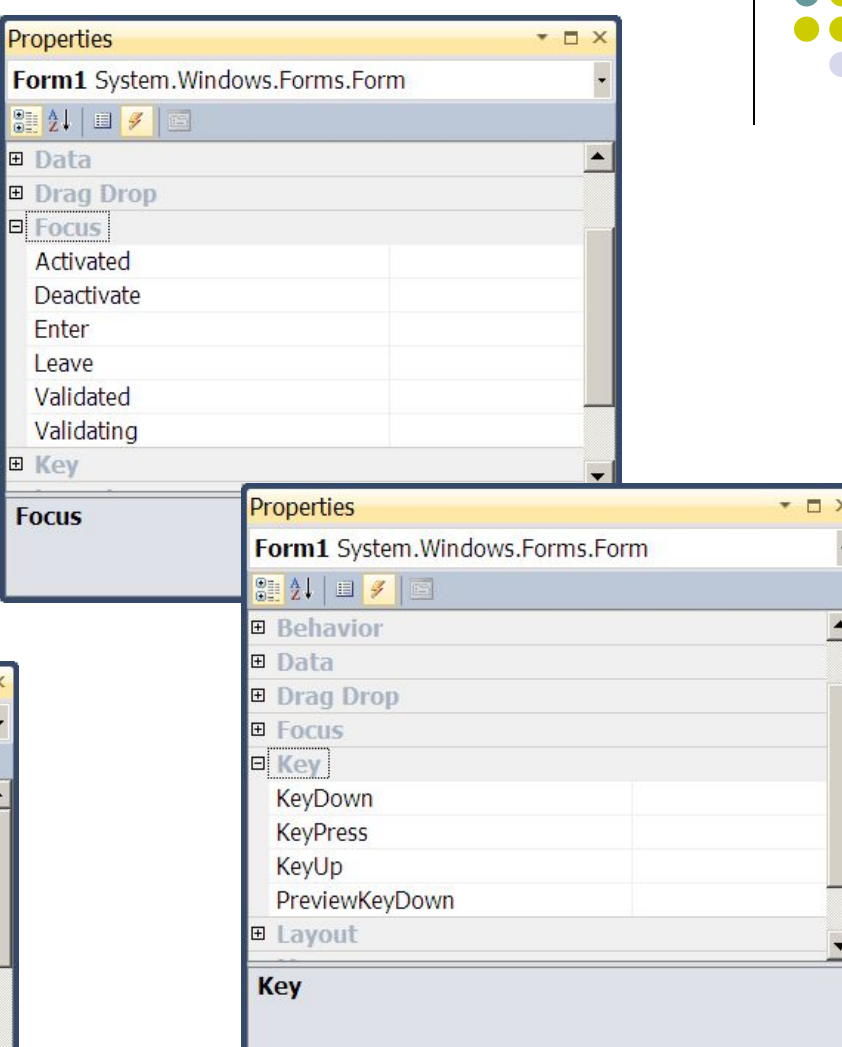

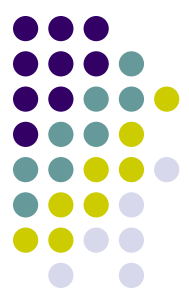

Структура обработчика события элементов управления: private void ИмяЭл\_Событие(object sender, EventArgs e) Обработчик, созданный вами для события, может обращаться двум значениям, которые доступны как вводные при каждом<sup>.</sup> вызове обработчика. Первое значение — это *sender*, представляющий собой ссылку на объект, к которому прикреплен обработчик. Параметр *sender* типизирован как базовый тип **Object**. Часто используется такой прием, как преобразование *sender* в тип с большей точностью. Этот прием полезен, если предполагаются проверки или изменения состояния самого объекта *sender*. Исходя из проекта приложения вы выбираете тип, в который можно безопасно преобразовать *sender*, учитывая участок прикрепления обработчика или другую специфику проекта.

Второе значение — это данные события, которые обычно включаются в определения синтаксиса как параметр *e*. Изучив параметр *e* делегата, который сопоставлен определенному обрабатываемому событию, можно выяснить, какие свойства доступны для данных события. Для некоторых событий значения определенных свойств данных события не менее важны, чем сам факт возникновения события. EventArgs класс служит базовым классом для всех классов, представляющих данные события.

private void button3\_KeyPress(object sender, KeyPressEventArgs e)

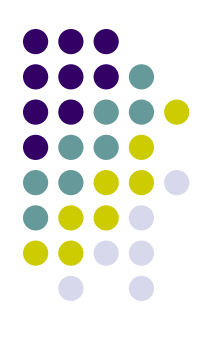

 private void Form1\_MouseDown(object sender, MouseEventArgs e)

private void Form1\_Paint(object sender, PaintEventArgs e)

private void Form1\_Enter(object sender, EventArgs e)

## **EventArgs**

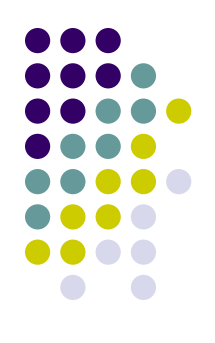

private void Form1\_Enter(object sender, EventArgs e) {e

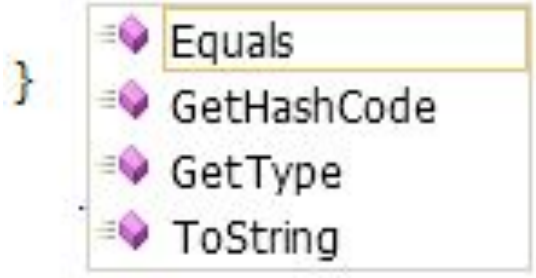

## **KeyPressEventArgs**

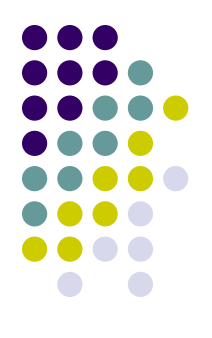

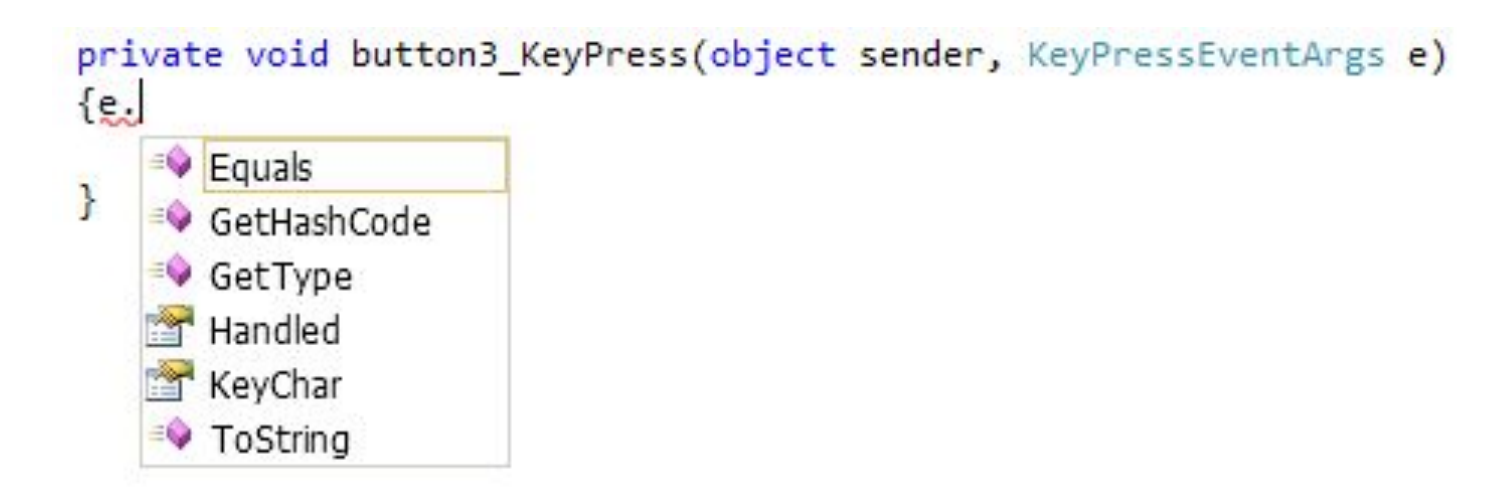

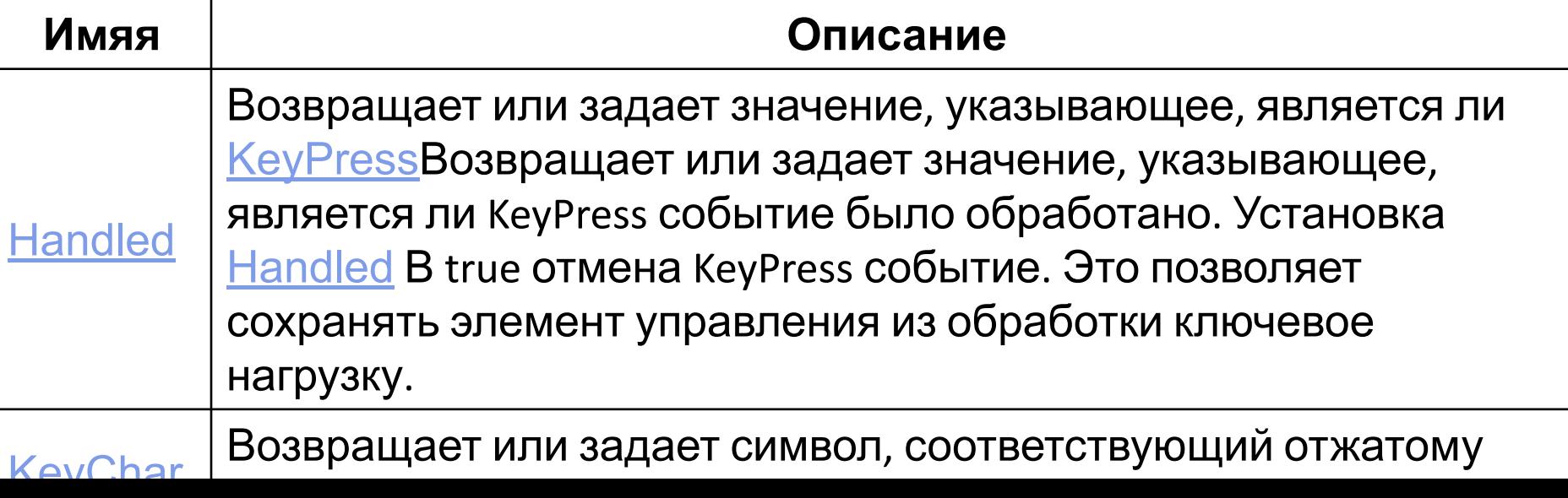

# **KeyEventArgs**

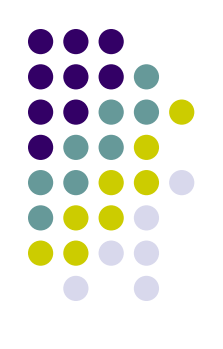

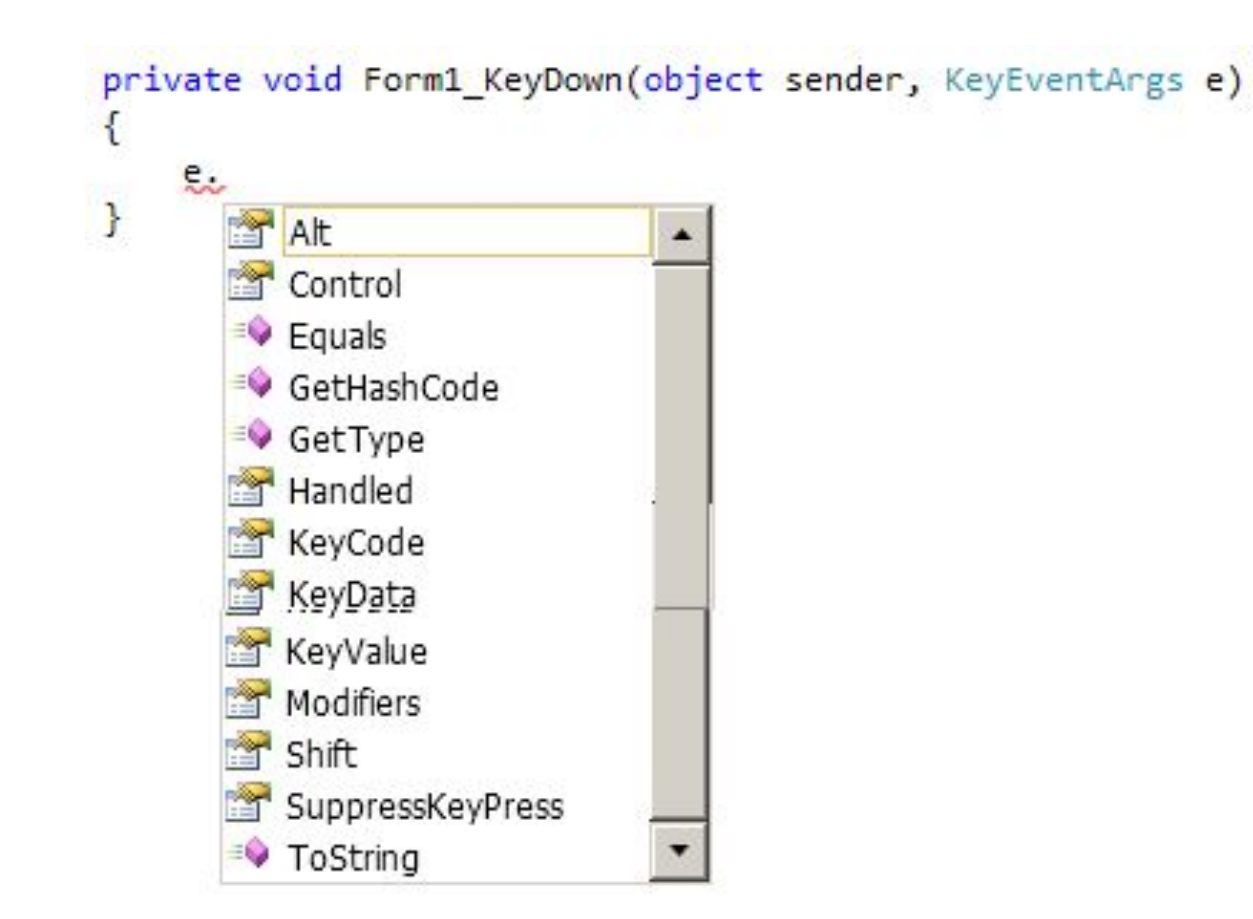

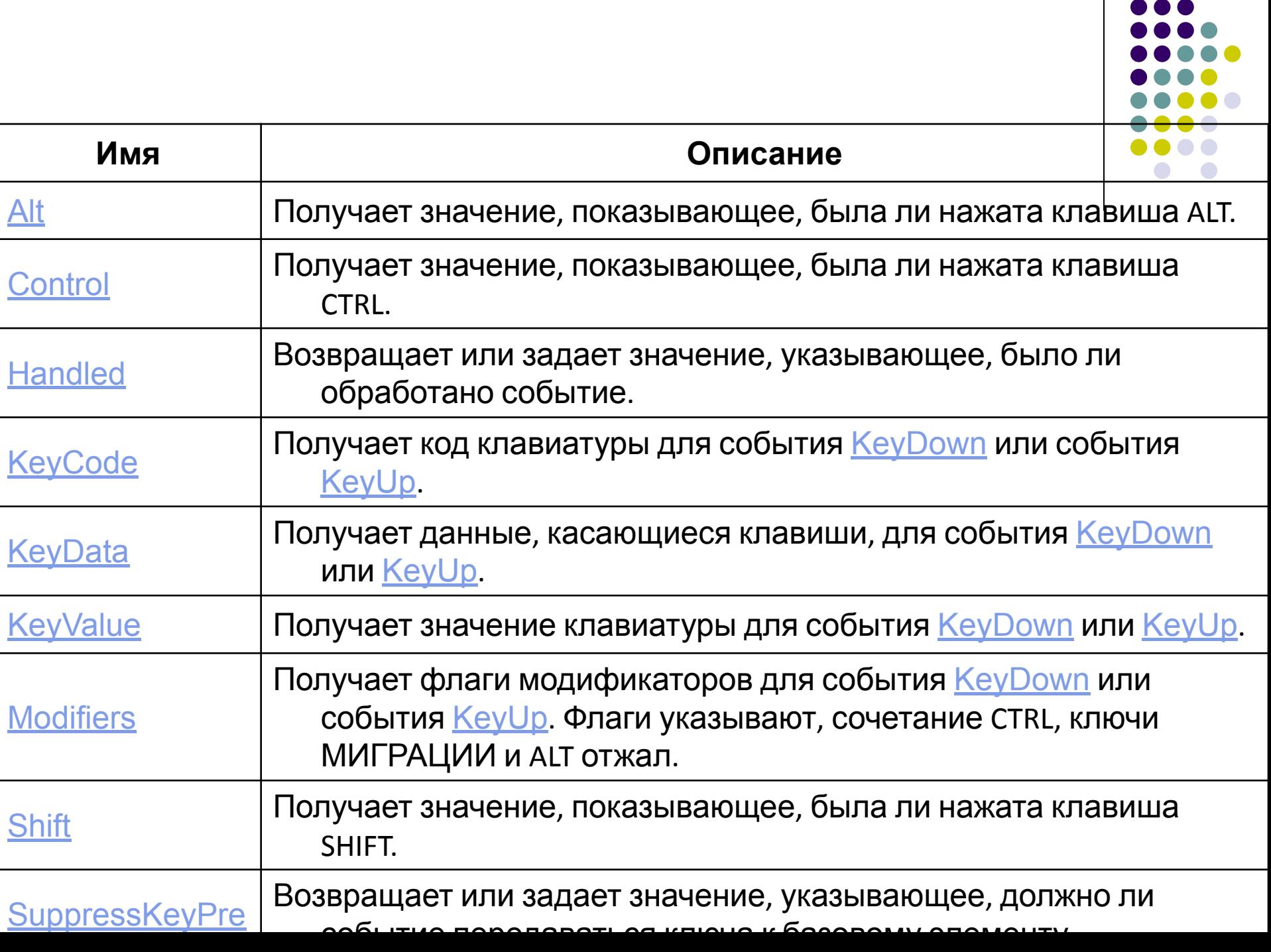

### **MouseEventArgs**

{

private void Form1\_MouseDown(object sender, MouseEventArgs e)

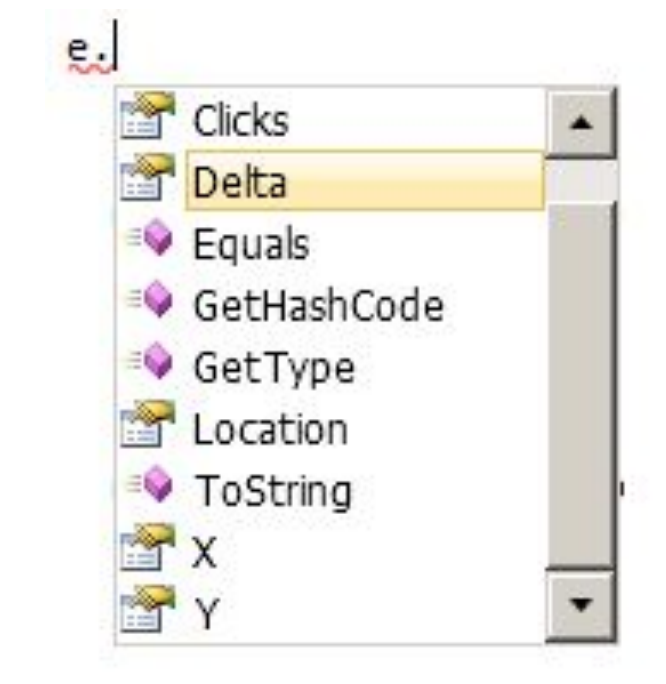

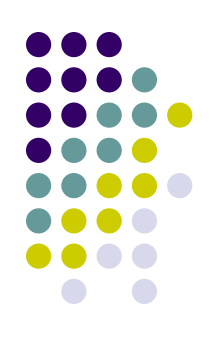

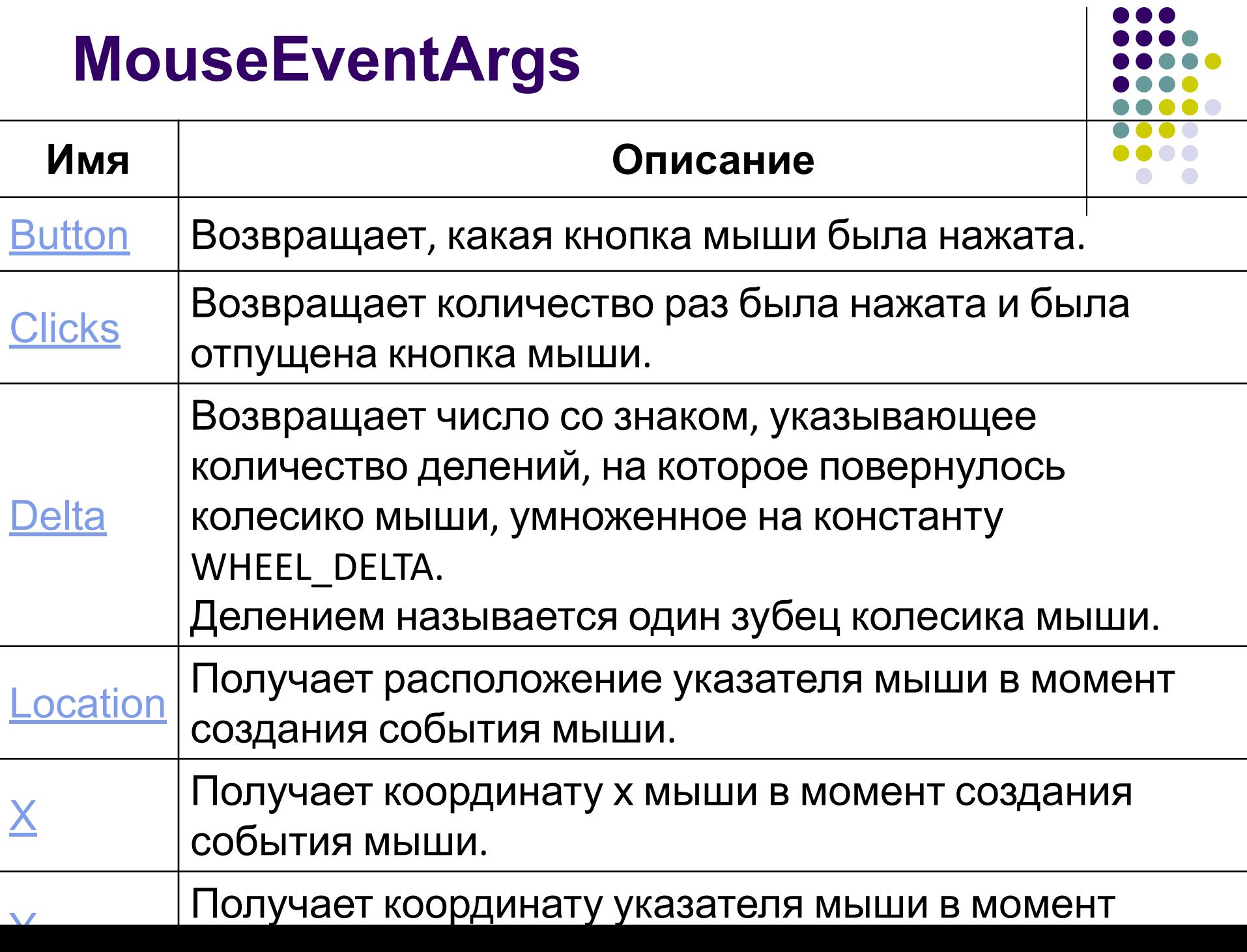

### **Событие Paint**

#### Происходит при перерисовке элемента управления **PaintEventArgs**

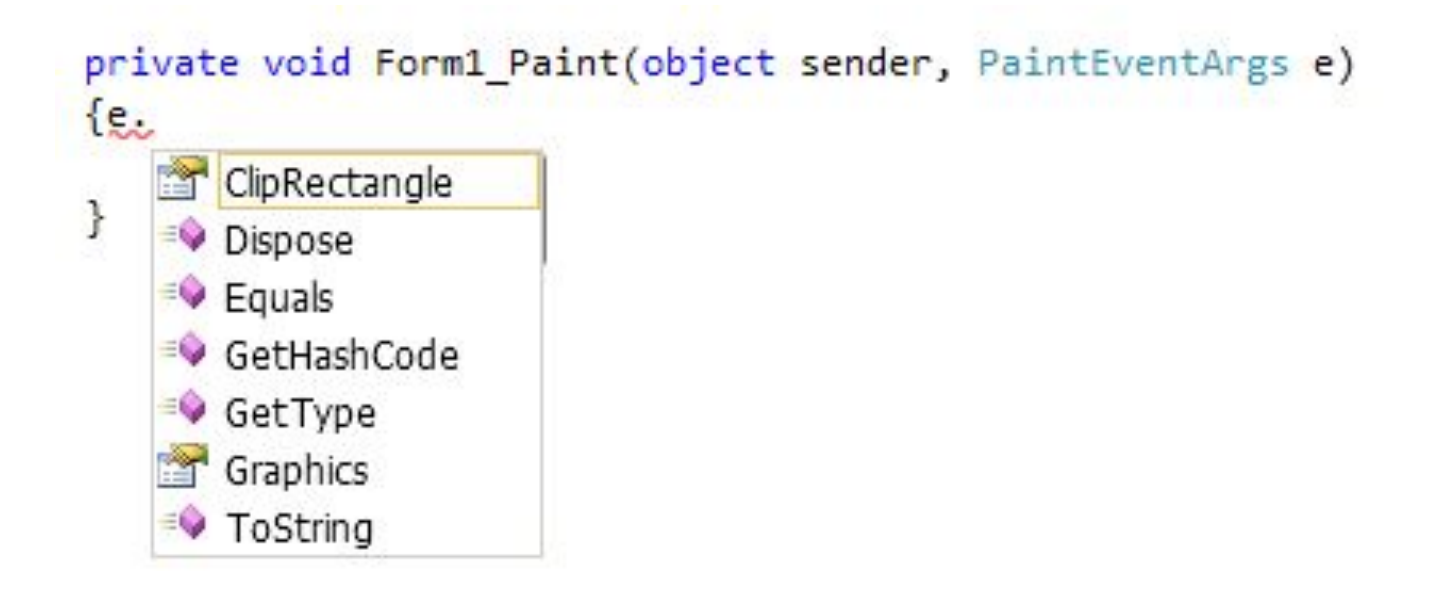

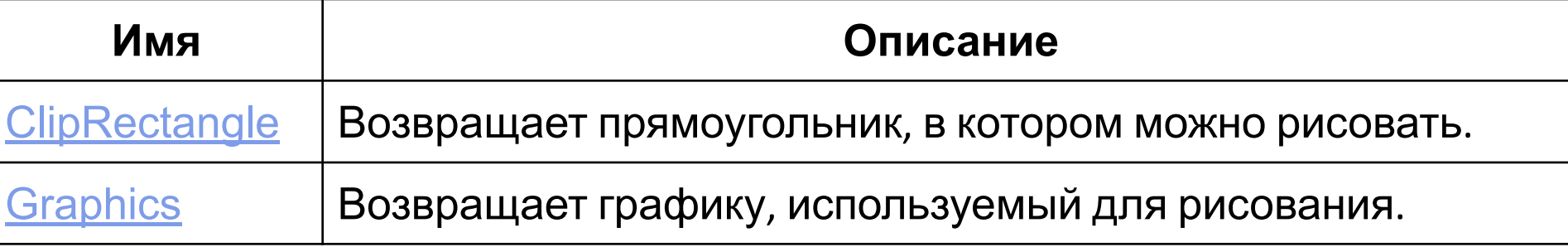

## **Control – класс**

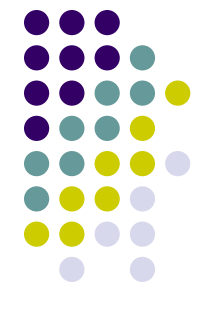

Определяет базовый класс для элементов управления,

являющихся компонентами с визуальным представлением.

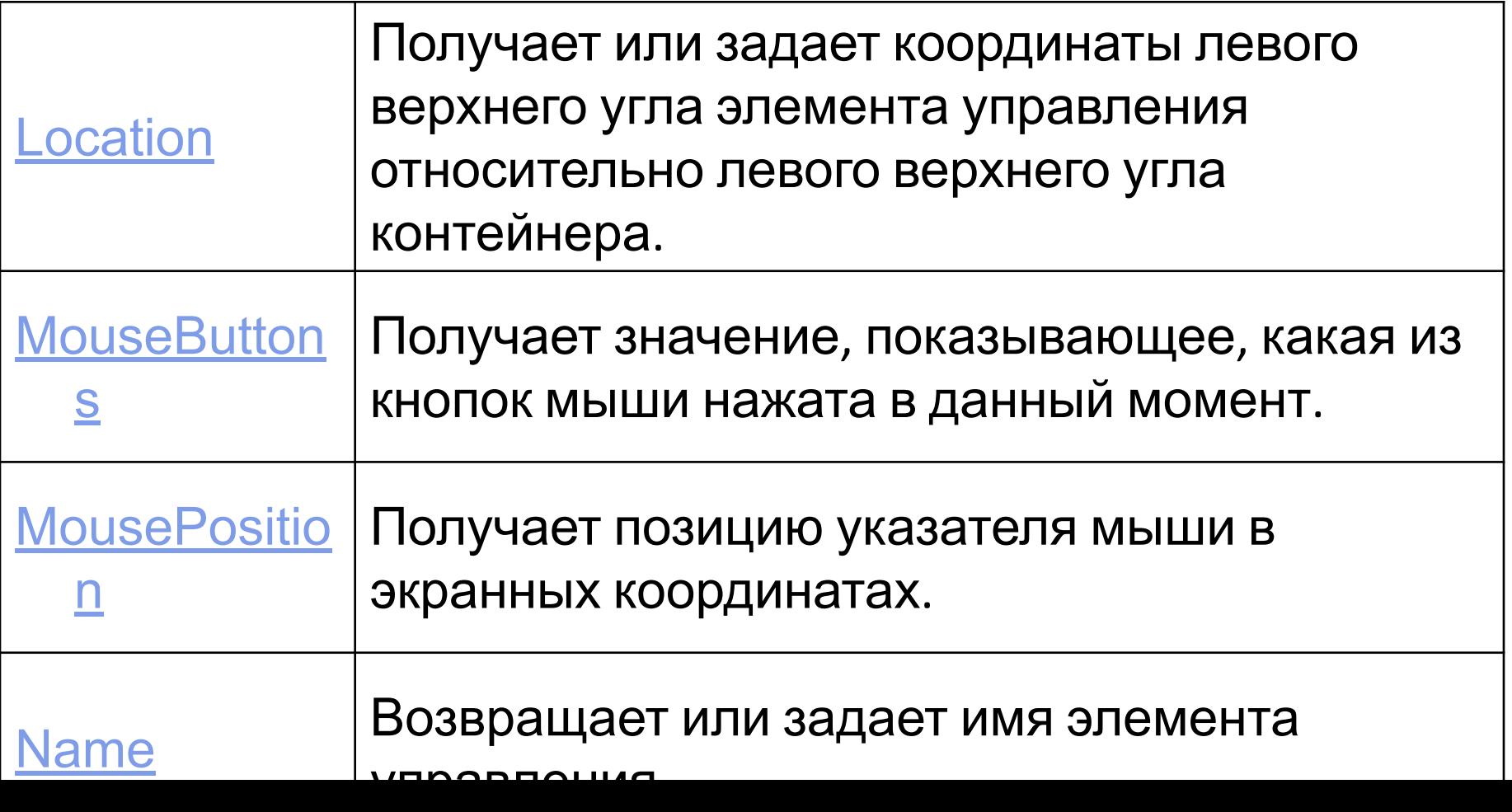

**private void textBox2\_KeyPress(object sender, KeyPressEventArgs e)**

{ bool zpt=false;

}

- if (char.IsDigit(e.KeyChar) == true) return;
- if (e.KeyChar == (char)Keys.Back) return;
- if (textBox2.Text.IndexOf(',') !=  $-1$ )

$$
zpt = true;
$$

if (zpt == true) {  $e$ . Handled = true; return; } if  $(e.KeyChar == ',')$  return;

e.Handled = true;

**private void textBox1\_KeyDown(object sender, KeyEventArgs e)**

### $\{$  int i;

}

 i=Convert.ToInt32(textBox1.Text); if (e.KeyData == Keys.Down) i--;  $textBox1.Text = i.Tosstring();$ 

**private void button1\_MouseDown(object sender, MouseEventArgs e)**

 ${\rm if}$  (e.Button == MouseButtons.Right) button1.BackColor = Color.Coral; if (e.Button == MouseButtons.Left) button1.BackColor = Color.Gray;

}

### **Добавление и удаление обработчиков событий в программный код**

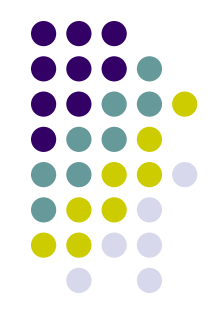

В C# синтаксис предусматривает использование оператора +=. Для регистрации обработчика справа от оператора добавляется ссылка на имя метода обработчика событий.

Для удаления

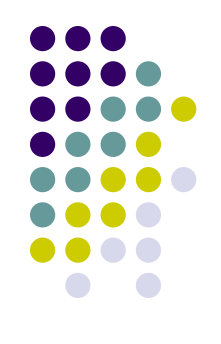

## **Проект «Убегающая кнопка»**

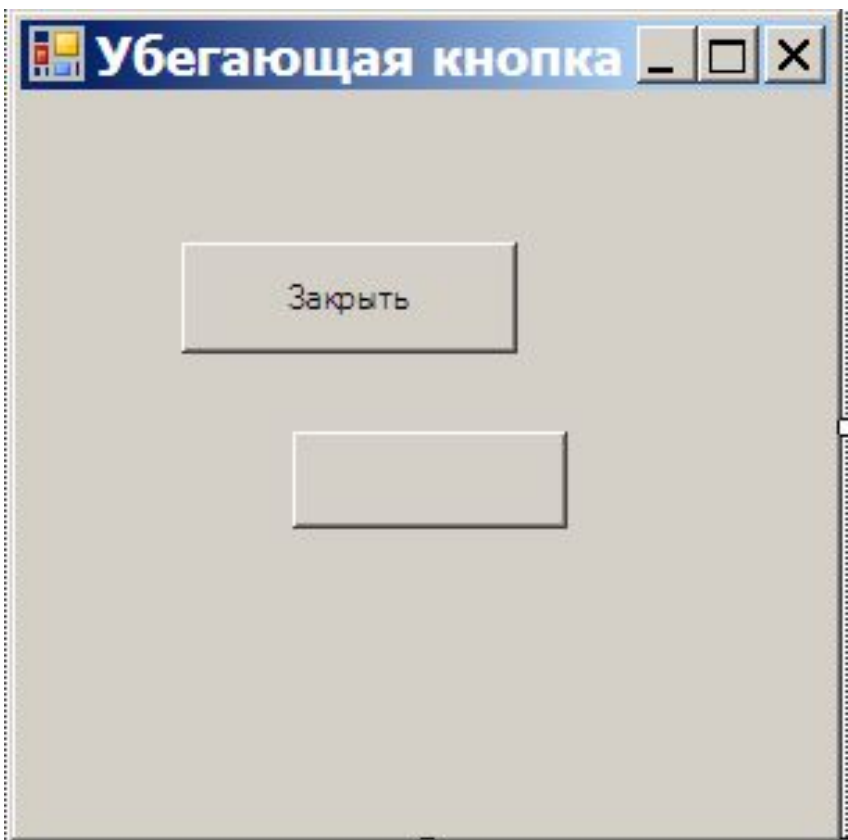

```
public partial class Form1 : Form
\{private Random r = new Random();
     public Form1()
\{ InitializeComponent();
 }
     private void button1_Click(object sender, EventArgs 
 e)
\{ Close();
```
}

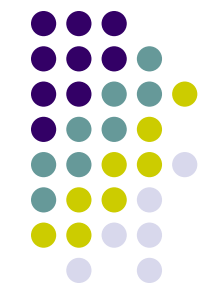

private void button2\_MouseMove(object sender, MouseEventArgs e)

{

}

 if (Control.ModifierKeys == Keys.Control) return; button2.Location = new Point(r.Next(ClientRectangle.Width - 5), r.Next(ClientRectangle.Height - 5));

```
Подключаемый обработчик
private void button2_Click2(object sender, EventArgs e)
\{ if (WindowState == FormWindowState.Normal)
 {
        WindowState = FormWindowState.Maximized;
 }
      else
 {
        WindowState = FormWindowState.Normal;
 }
 }
```
## private void button2 Click(object sender, EventArgs e  $\{$

```
 button2.Text = "Изменить";
 button2.MouseMove -= button2_MouseMove;
 button2.Click -= button2_Click;
 button2.Click += button2_Click2;
```
}

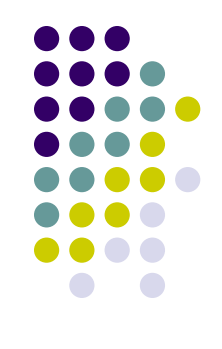

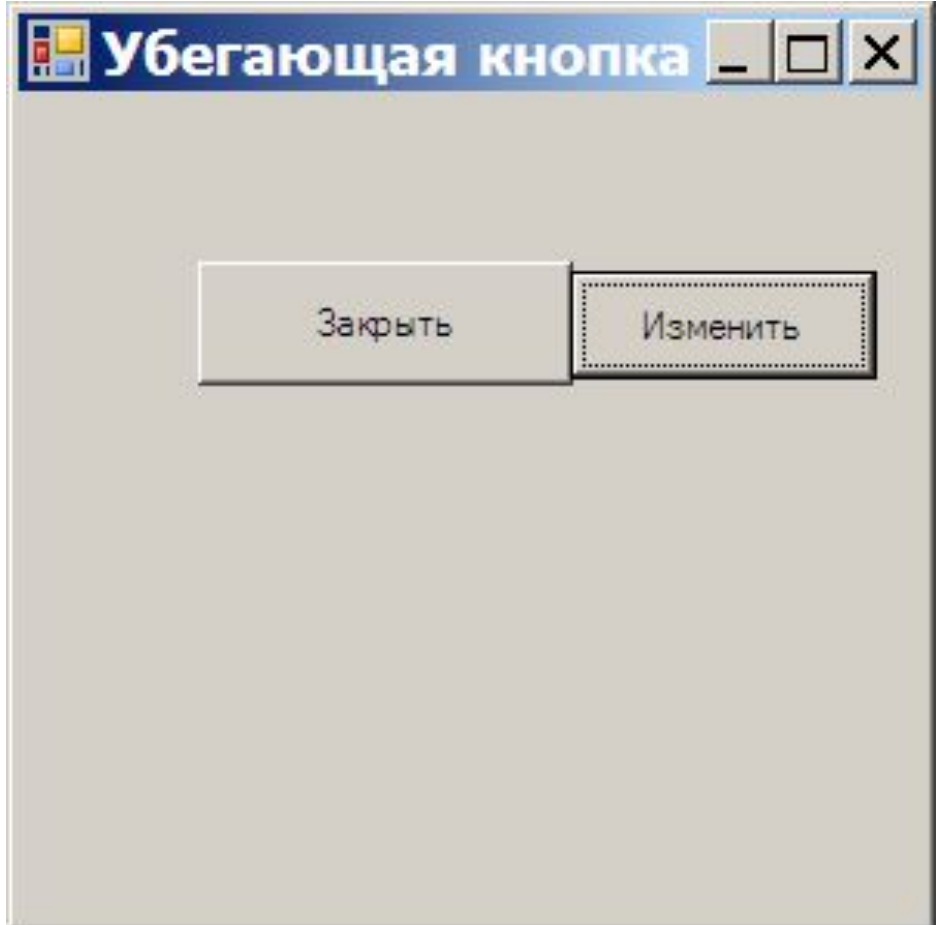

private void Form1\_MouseDown(object sender, MouseEventArgs e)

- $b$ utton1.Location = new Point(e.X button1.Width  $\ell$ e.Y - button1.Height / 2);
	- if (button2.Text  $!=$  "")

}

}

 $\{$  button2. Text = "";

 button2.MouseMove += button2\_MouseMove; button2.Click += button2\_Click; button2.Click -= button2\_Click2;

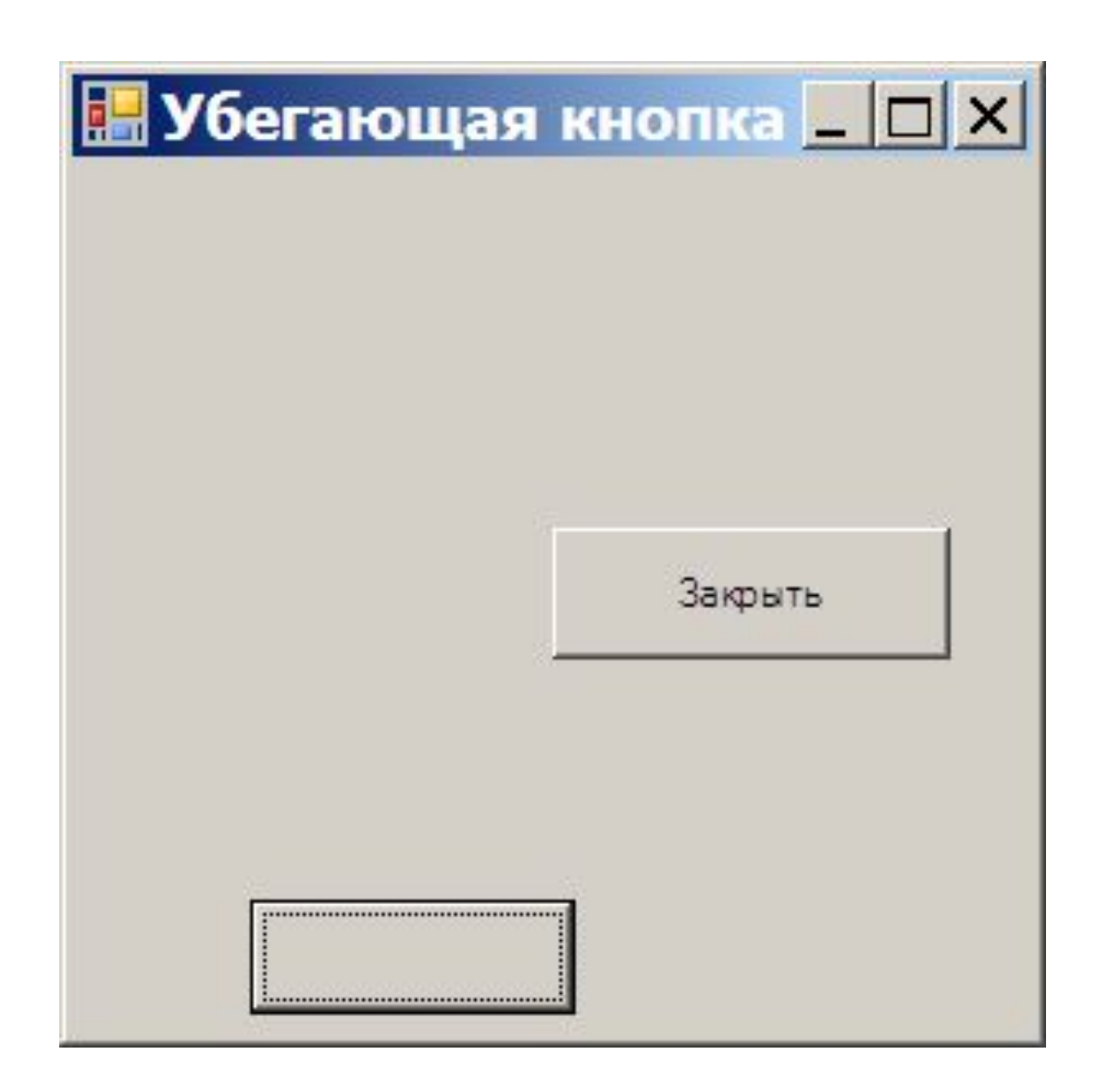

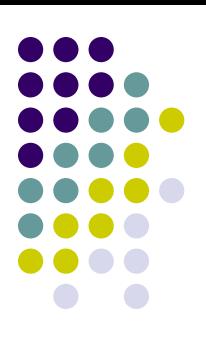